Посібник користувача FLAA 1.3

Згенеровано Doxygen 1.8.11

Перекладено на українську UT2YR

версія 0.1

Звіти про помилки, знайдені в посібнику, а також побажання, прошу надсилати за адресою:

ut2yr@ukr.net

# Зміст

#### 1 Головна сторінка

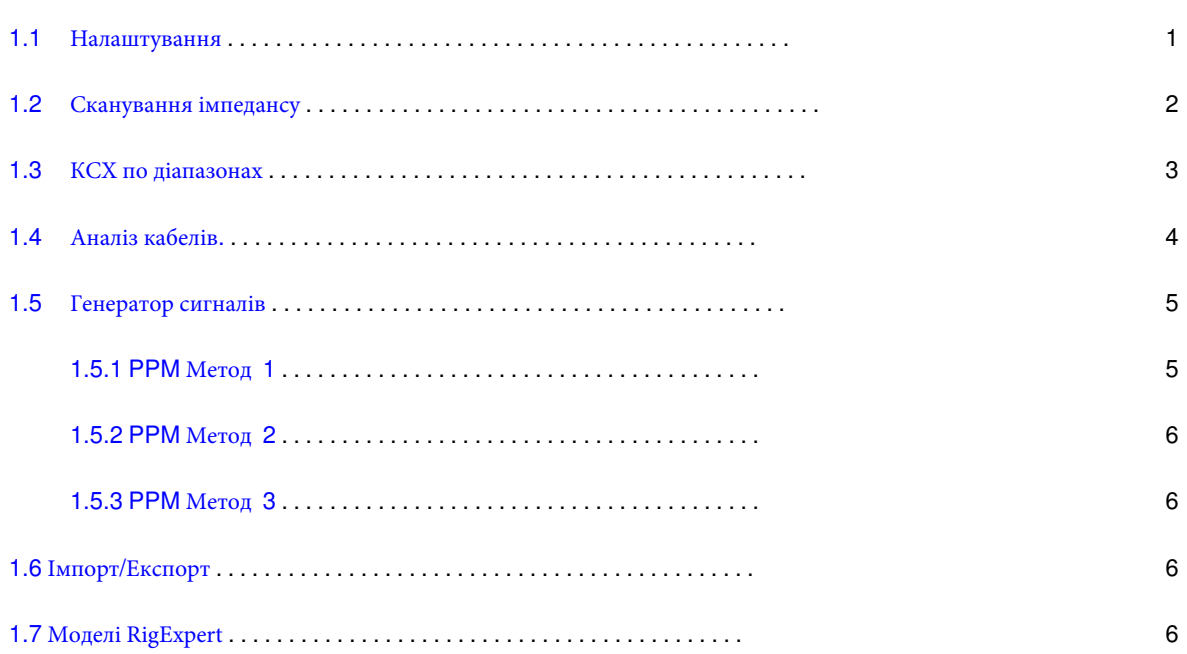

 $\mathbf{1}$ 

# <span id="page-4-0"></span>**Розділ 1**

# **Головна сторінка**

flaa - програма керування аналізаторами антен серії RigExpert AA-xxxx.

### <span id="page-4-1"></span>**1.1 Налаштування**

Програма завжди запускається з відображення вкладки конфігурації.

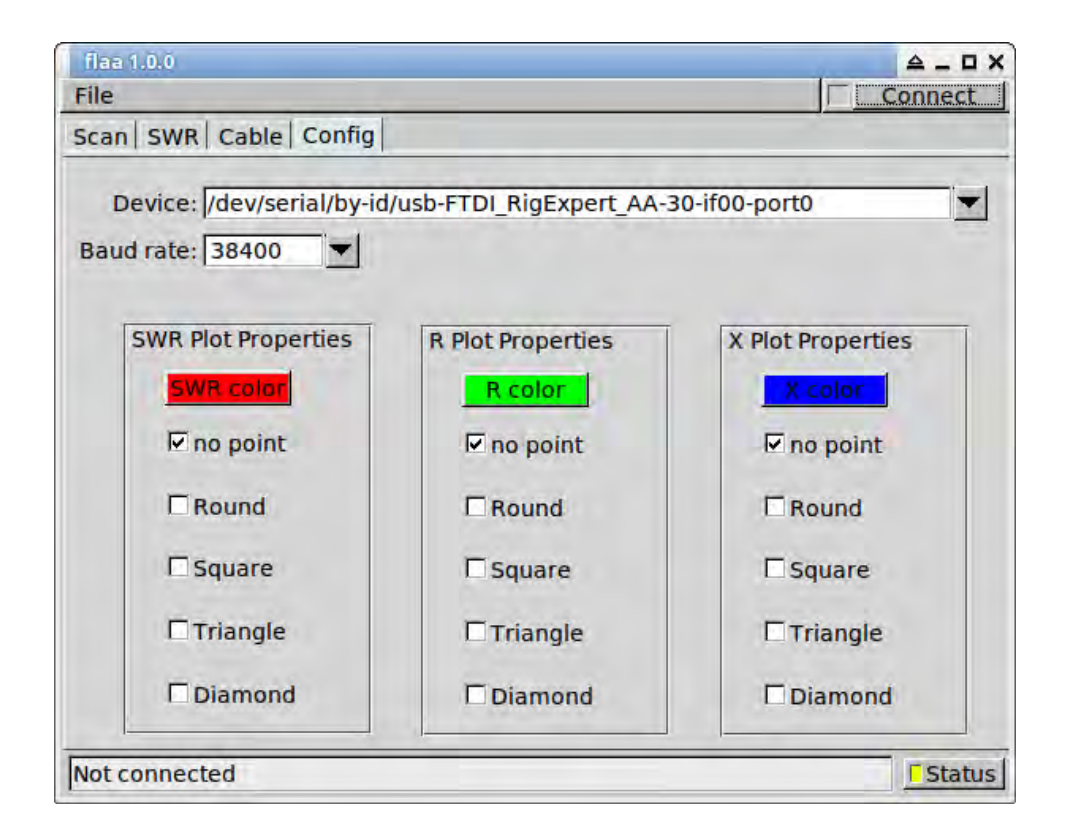

Виберіть послідовний порт, до якого підключений аналізатор. Потім натисніть кнопку "Connect". Вікно діалогового вікна зміниться на:

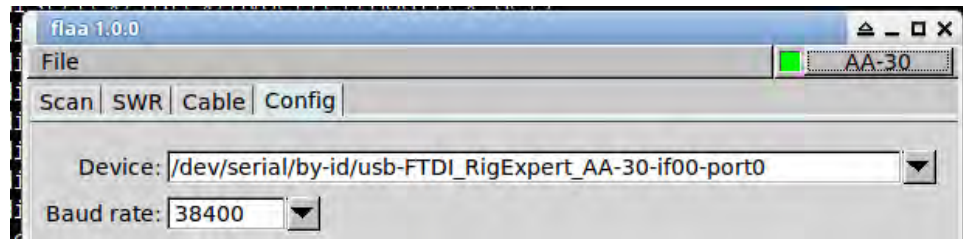

<span id="page-5-0"></span>Нанесення кольорів і точок даних для x-y ділянок можна налаштувати окремо.

# **1.2 Сканування імпедансу**

Найбільш поширене використання антенного аналізатора полягає в вимірюванні коефіцієнта стоячої хвилі, SWR і вхідного опору, Z, або в діапазоні частот, або на окремих частотах. Результат побудований як коефіцієнт стоячої хвилі, КСX, або реальні і уявні компоненти вхідного імпедансу.

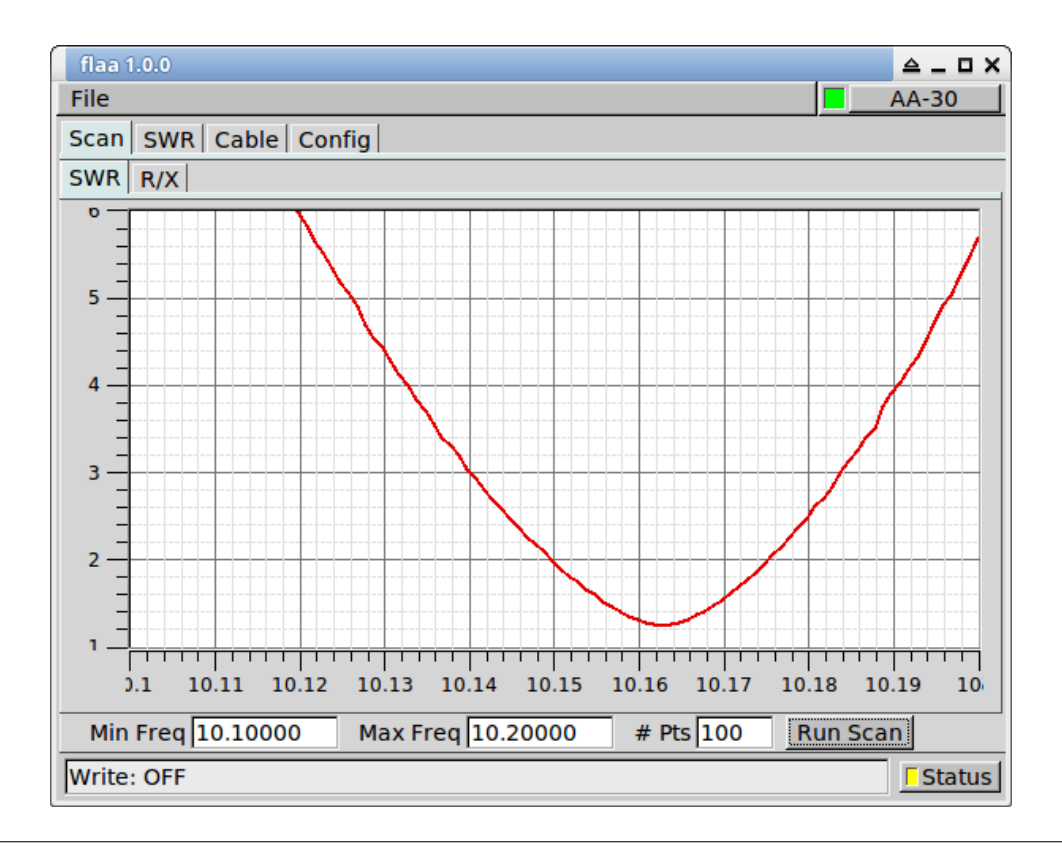

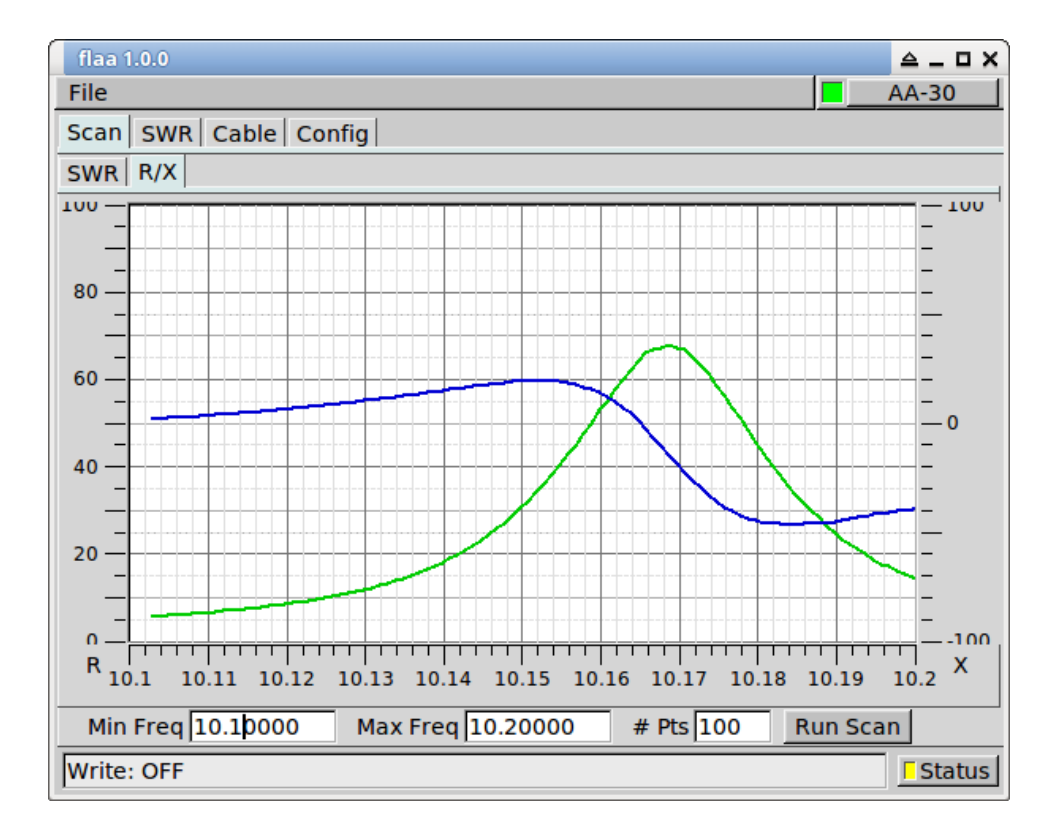

#### <span id="page-6-0"></span>**1.3 КСХ по діапазонах**

Безперервне вимірювання КСХ може проводитися на вибраних діапазонах / частотах. Специфікація діапазону просто для зручності, і частота може бути встановлена в будь-якому діапазоні роботи вашого RigExpert.

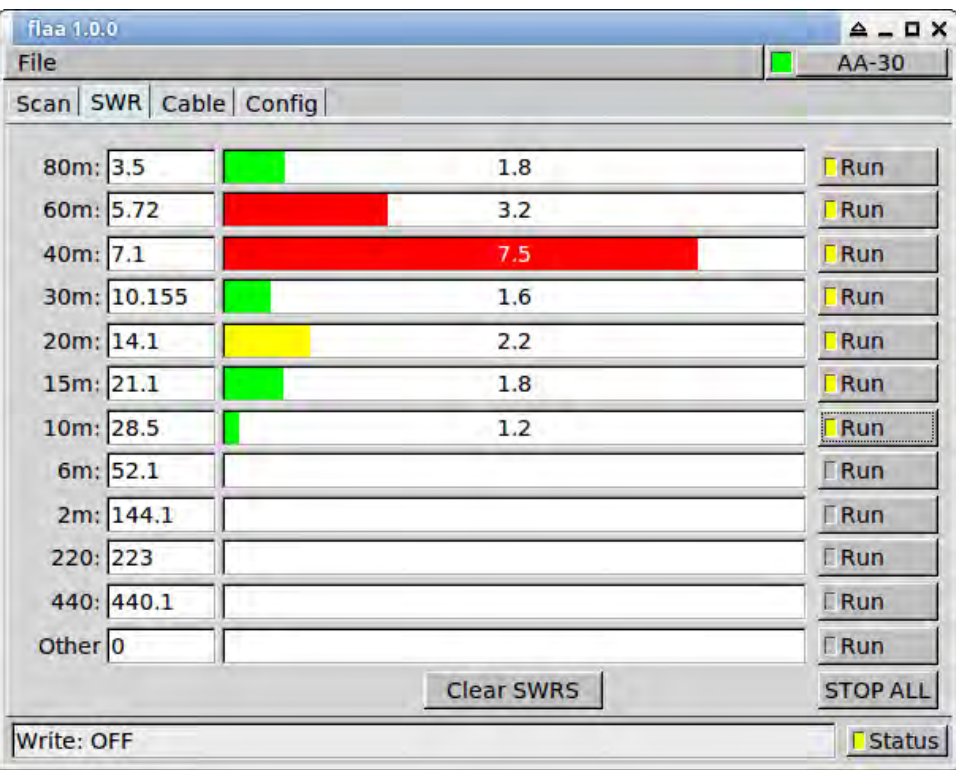

Показано вимірювання мого вертикалу 6BTV. Необхідно відрегулювати положення трапу на 40 метрів, або сам трап потрібно ремонтувати. Я здогадуюся, що в ньому непрацюючий конденсатор.

### <span id="page-7-0"></span>**1.4 Аналіз кабелів.**

<sup>1.</sup> Виміряйте кабель розімкненим або короткозамкненим.

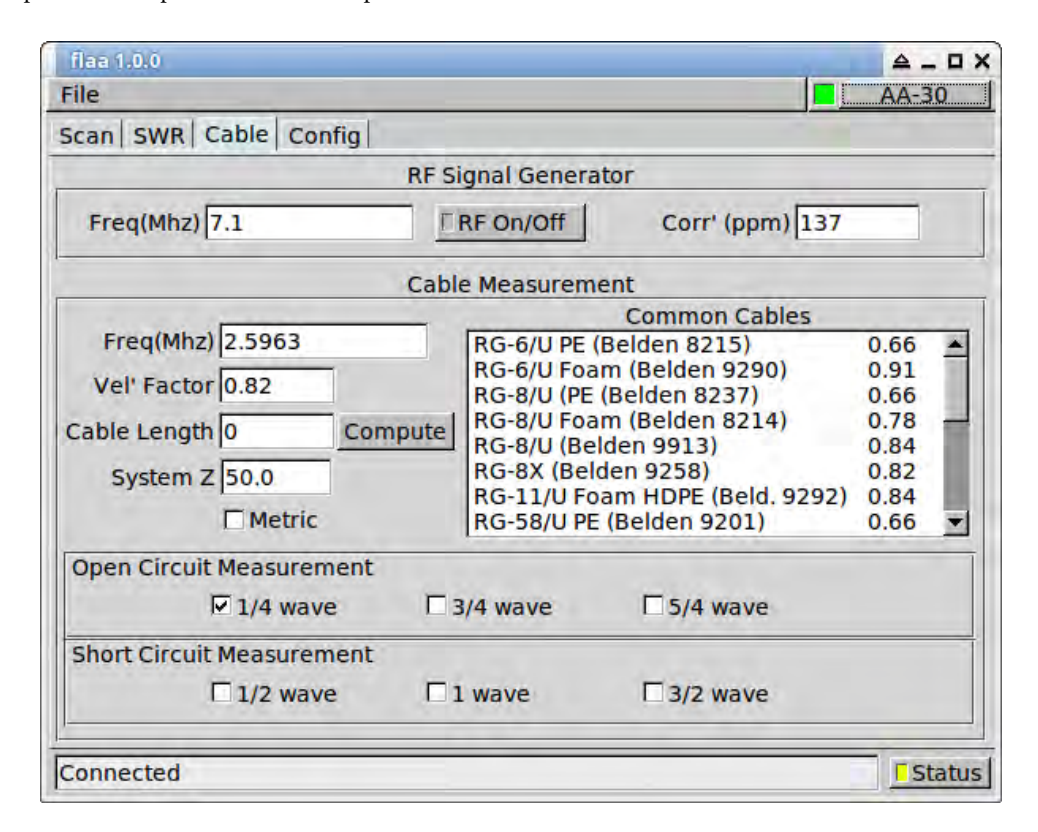

Або введіть коефіцієнт укорочення кабелю, або виберіть один із загальних кабелів. Вхідний опір розімкнутої коаксіальної лінії буде 0 + j0 при 1/4, 3/4, 5/4 ... довжинах хвиль. Для короткозамкнутого кабелю це буде на довжині хвилі 1/2, 1, 3/2 ....

Сканування розімкнутого кабелю показано тут для 0,1 - 30,0 МГц; Кабель RG-8 / U, довжина приблизно = 77 футів.

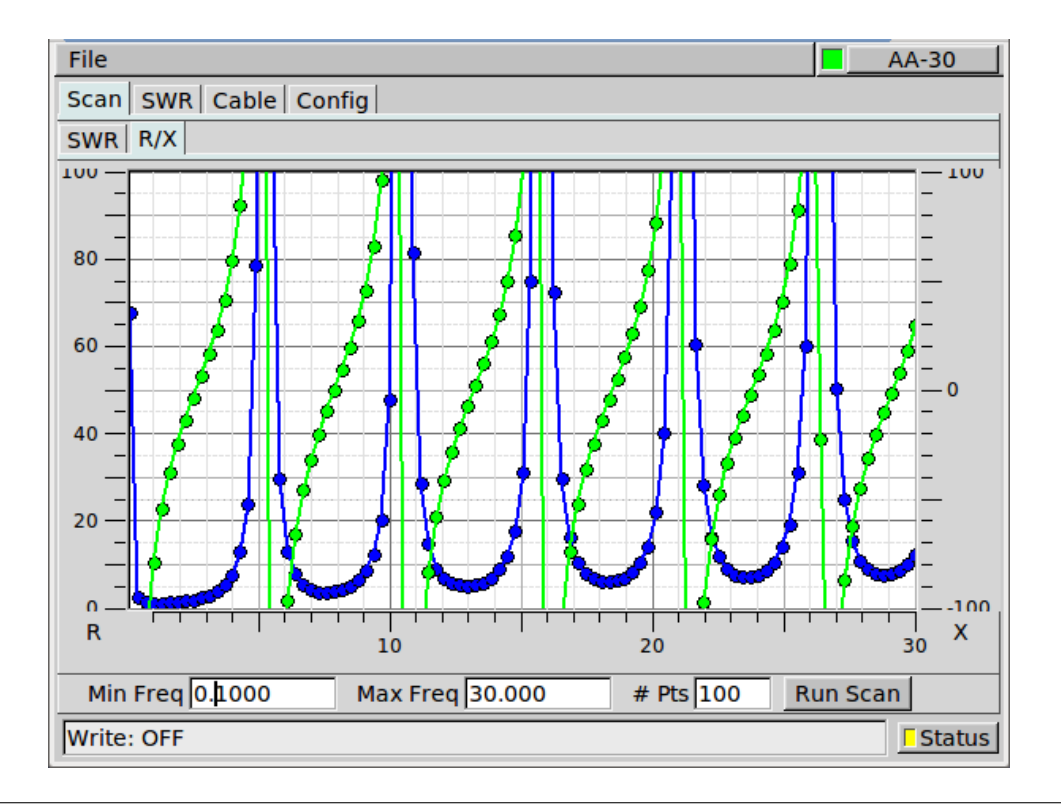

1. виконувати сканування в меншому діапазоні частот:

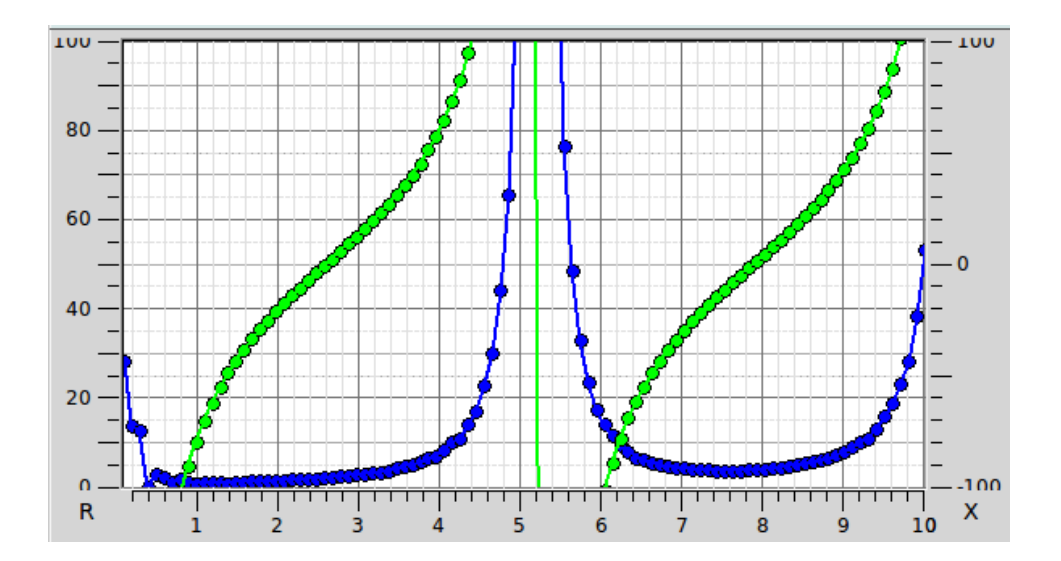

2,6 МГц (1/4 хвильова точка) та / або 7,9 МГц (3/4 хвильова точка).

1. У вкладці "Cable", введіть 2.7 частоту в МГц, та 0.82 (коефіцієнт укорочення для RG-8/U mini (RG-8X).

Ви також можете вибрати кабель зі списку загальних кабелів і коефіцієнт укорочення буде введений для вас. Виберіть 1/4 wave open circuit measurement. Після цього нажміть кнопку "Compute". Буде здійснено декілька вимірювань, що завершується оновленням значення для поля довжини кабелю Cable length. Частота кабелю Cable frequency буде змінена на найближчу X-null початкову частоту.

#### <span id="page-8-0"></span>**1.5 Генератор сигналів**

Аналізатор антен AA-xxx може використовуватися як генератор сигналів. Ви повинні калібрувати одиниці опорного генератора для підвищення точності при використанні в якості генератора сигналів. Після калібрування корекція буде застосована до всіх вимірювань КСХ, імпедансу тощо.

"Corr' (ppm)" є поправочним коефіцієнтом в частинах на мільйон, який необхідно застосувати до кожного значення частоти, як відправленого, так і отриманого.

Можна визначити коефіцієнт коригування кількома способами.

#### <span id="page-8-1"></span>**1.5.1 PPM Метод 1**

Використовуючи функцію RF On / Off у flaa, генерують ряд сигналів по всьому робочому діапазону пристрою. AA-30 має діапазон 0.1-30 МГц.

Вимірюють генерований сигнал на каліброваному приймачі. Накресліть виміряні та генеровані за допомогою відмінностей. Нахил помилки в порівнянні з частотою - помилка ppm. Вимірювання проводили за допомогою режиму аналізу fldigi. AA-30 h/w використовує dds, керований одним опорним генератором. Звідси хороша лінійна залежність між частотою і помилкою.

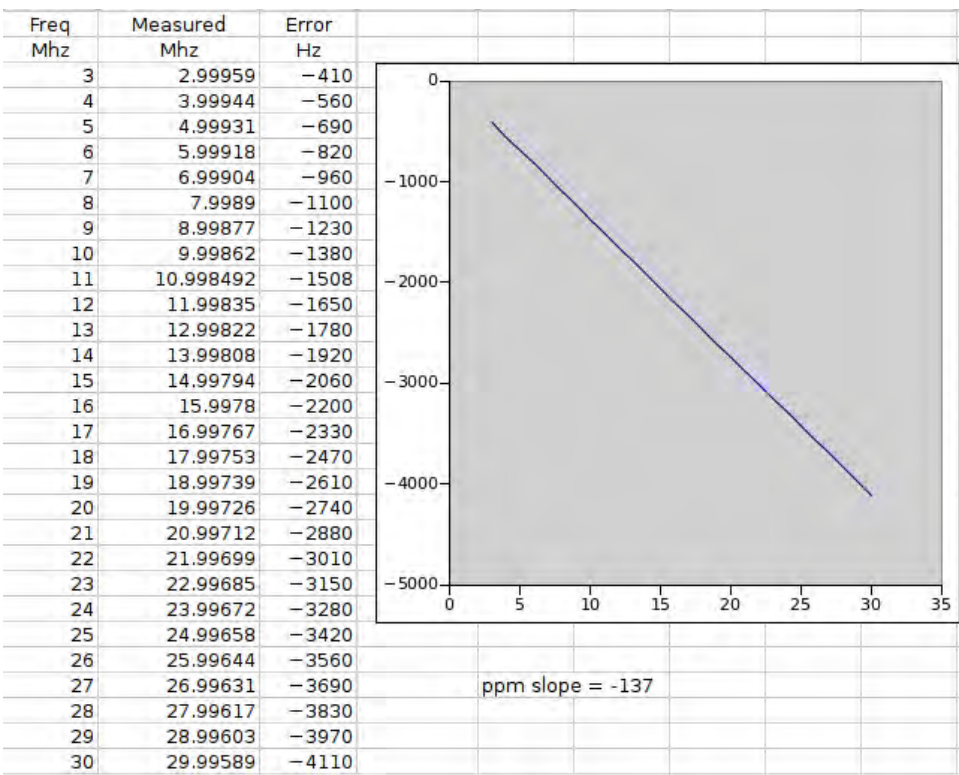

Введіть корекцію ppm як від'ємний від вимірюваного нахилу, тобто -137 для зазначеного розрахунку.

#### <span id="page-9-0"></span>**1.5.2 PPM Метод 2**

Для даного аматорського діапазону встановіть трансивер на певну частоту на USB, наприклад 7. 099.000. Контролюйте аудіосистему приймача за допомогою режиму аналізу fldigi. Встановіть AA-xxx на 1000 Гц над частотою USB-приймача, тобто 7.100.000 МГц. Відрегулюйте налаштування РЧ-генератора АА, щоб помістити сигнал AA-xxx на 1000 Гц на водоспад. Вам доведеться перемикати RF On / Off для скидання AA DDS для кожної зміни частоти та / або ppm.

#### <span id="page-9-1"></span>**1.5.3 PPM Метод 3**

Налаштуйте приймач на сигнал WWV, можливо, на частоті 10 або 15 МГц. Встановіть АА на ту ж частоту і відрегулюйте установку ppm для нульового биття між двома сигналами. Як і у випадку з 2, потрібно вмикати / вимикати AA RF.

#### <span id="page-9-2"></span>**1.6 Імпорт/Експорт**

<span id="page-9-3"></span>Значення відсканованого імпедансу можна зберегти у файлі, розділеному комами. Збережений набір значень можна імпортувати назад у flaa і відображати на ділянках SWR і R-X.

## **1.7 Моделі RigExpert**

flaa успішно протестовано на цих моделях:

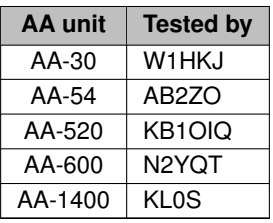

Повідоміть автора, W1HKJ,  $\text{while}\ \text{else} 11 \, \text{such}$ . net, якщо ви успішно працюєте з іншими моделями.

flaa не було успішно протестовано з моделями RigExpert Zoom.